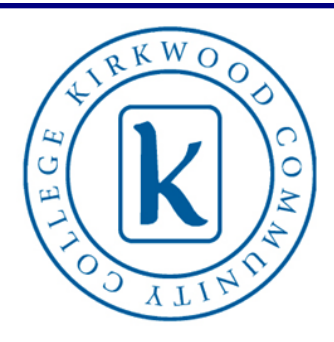

# STUDENT

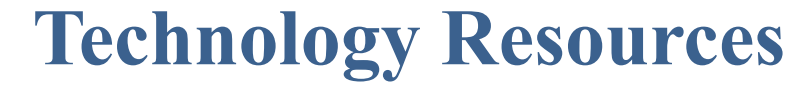

### Quick Reference

Email: www.kirkwood.edu/email EagleNet: www.kirkwood.edu/eaglenet Angel: www.kirkwood.edu/elearning Printing: www.kirkwood.edu/print EagleCard: Go to 104 Iowa Hall More Info: www.kirkwood.edu/students

*Always logoff when leaving a campus computer!*

# **MY STUDENT ACCOUNT**

#### Go to… **EagleNet: www.kirkwood.edu/eaglenet > EagleNet for Students**

EagleNet is your online access to Kirkwood resources and registration information. Some access is allowed without logging in:

- Change/establish your password
- Info about your k number
- Financial aid documentation
- How to register for classes (step-by-step)
- General student FAQs

Logging in will enable you full-access to all confidential information specific to you and will allow you to:

- Access and change your user account information
- Access financial information: direct deposit, tax info, tuition payment
- Access financial aid: checklists, activate/change loans, help with documentation
- Register: search/register, add/drop, waitlist info
- Academic planning: degree audit, graduation application
- Access your academic profile: class schedule, grades, transcript information
- Communication: all documents sent to the student
- Allied Heath and Nursing: information for students in those programs

# **PASSWORD SET AND RESET**

Go to... **www.kirkwood.edu/password** when you receive your k number and follow the prompts to establish your password.

After that is completed, if you forget your k number or password… Go to:

#### **www.kirkwood.edu/knumber OR www.kirkwood.edu/password**

- To request your k number or password, complete the form with the exact information Kirkwood has in the system.
- Password reset applies to any log-in using your k number as a username (email, EagleNet, Angel, etc.)

# **MY STUDENT EMAIL**

#### Go to… **Student Email: www.kirkwood.edu/email**

The Kirkwood student email system is the primary tool for official communication from the college. Important information from your instructors, as well as notifications from advising, enrollment and financial aid, will only be sent to your student email.

Created within 24 hours of your accepted application, the format of your Kirkwood student email address is: firstname-lastname@student.kirkwood.edu (Example: joe-smith@student.kirkwood.edu) If your first and last name are being used already, a number will be added to your email address to make it unique.

Upon graduation or transfer to another institution, student email accounts are deactivated (the following August 31). Any saved documents and/or emails will not be accessible after that date.

Student Email Features:

- Connect to your mobile device (with Windows Live ID)
- Online-storage (SkyDrive) 7G of space, with option to upgrade to 25G, FREE
- Calendar can be shared
- Email storage and organization options
- Shared folders with other students

*Always logoff when leaving a campus computer!*

# **MY PASSWORD RESET DIDN'T WORK**

Go to… the front desk of any area listed below

Show them your photo ID and they will help you with a password reset

- Allsop Computer Lab, 131 Nielsen Hall
- Library, first floor, Benton Hall
- One Stop, second floor, Kirkwood Hall
- Most academic department main offices
- All county and regional centers

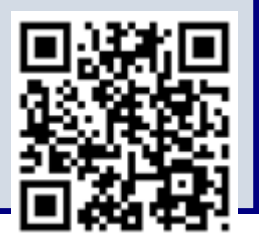

## **ACCESSING CLASSES (ANGEL)**

#### Go to… **Angel eLearning: www.kirkwood.edu/elearning**

 Kirkwood's online learning system is called Angel eLearning. Some, not all, instructors use Angel to deliver course materials. Students use it to be more interactive with each other and their instructors.

#### **What you might do in Angel:**

- Use Angel Mail to talk to instructor/classmates
- Receive/turn-in assignments, take assessments (exams/quizzes)
- View additional classroom material (articles, videos, etc.)
- Participate in an open-class discussion forum
- Receive grades on assignments

#### **Need help with Angel?**

Go to **www.kirkwood.edu/elearning** and click on one of these resources:

- Angel & Online Tutorials for Students
- eLearning Support Form (goes to the eLearning Help Desk)
- Troubleshooting Questions/Answers

#### **Having problems with Angel?**

 **Contact the eLearning Help Desk:** 319-398-7621 or 1-800-505-5221

 **Hours available:** Monday - Thursday, 7 a.m. – 7 p.m. Friday,  $7$  a.m.  $-5$  p.m.

### **STUDENT PRINT QUOTA**

*Always logoff when leaving a campus computer!*

Go to… Student **Print Quota: www.kirkwood.edu/print**

#### **How do I print?**

- \$36 credit added to print balance each semester
- Black and white print/copies: \$0.05 each
- Color print/copies: \$0.10 each
- Remaining print funds will carry over through the current school year
- Students will start over with the \$36 balance when the Fall term starts

#### **How do I check my balance?**

- Tracking the amount printed/copied happens after the student logs into the computer or printer/copier with their k number.
- Go to www.kirkwood.edu/print, click "Your Print Balance" and log-in; click Balances > Adding Funds > Full listing of print jobs and disputes

#### **I still have questions about printing…** printdisputes@kirkwood.edu

Use this email for all student printing questions and concerns

### **I need to use a computer and print…**

*Always logoff when leaving a campus computer!*

Go to… *Allsop Computer Lab, 131 Nielsen Hall* 109 sit-down computer stations (EagleCard required)

> **Fall & Spring Hours** Summer Hours Mon. - Thurs. 7:30 a.m. - 10 p.m. Mon. - Thurs. 8 a.m. - 8 p.m. Friday  $7:30$  a.m.  $-5$  p.m. Friday 8 a.m.  $-4$  p.m. Saturday 8 a.m. – 2 p.m. Sunday 3 p.m. – 8 p.m.

Go to… *Library*, near the reference desk 'Quick Print' computers (10 minutes max usage)

> **Library Hours** Mon. - Thurs. 7:30 a.m. – 11 p.m. Friday 7:30 a.m. – 5 p.m. Saturday 8:30 a.m. – 4 p.m. Sunday 3 p.m. – 8 p.m.

Student computers are also available at county and regional centers.

### **I need to use a computer and NOT print...**

*Always logoff when leaving a campus computer!*

Go to… Bookstore

Cedar Hall (1st, 2nd & 3rd floor) **Horticulture** Iowa Hall (1st floor) Jones Hall Linn Hall (2nd floor) Nielsen Hall (1st and 2nd floor) Recreation Center

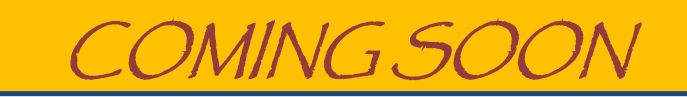

#### **EagleTech (Cedar Rapids Campus, Across from the Bookstore)**

- $\Rightarrow$  Certified MAC and PC Technician in-house, serving the students
- $\Rightarrow$  Academic Pricing options / no sales tax / can use financial aid
- $\Rightarrow$  Land n' Learn lounge & recharge
- $\Rightarrow$  Guest speakers on technology topics and products
- $\Rightarrow$  Play with the newest products as they become available
- $\Rightarrow$  Mac or PC products for purchase and servicing
- $\Rightarrow$  Sales and service of peripherals (i.e. printers, cabling, etc.)
- $\Rightarrow$  Installation and troubleshooting of software purchased
- $\Rightarrow$  Assistance with student resources (email, EagleNet, eLearning)